### TruChart Reporting Basics

Brogan Knudsen Senior Manager, Client Success

09/29/2023

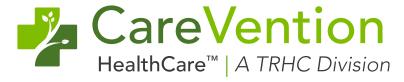

### **Agenda**

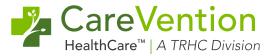

**Smart Table Navigation** 

Reporting Favorites

Conclusion

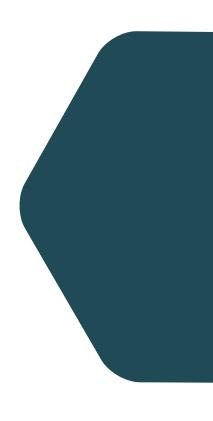

### **Smart Table Navigation**

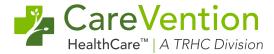

Sort in ascending or descending order

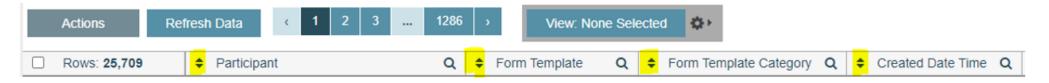

 Multiple filter options – Single Select, Multi-Select, Date Ranges, Free Text/"Contains"

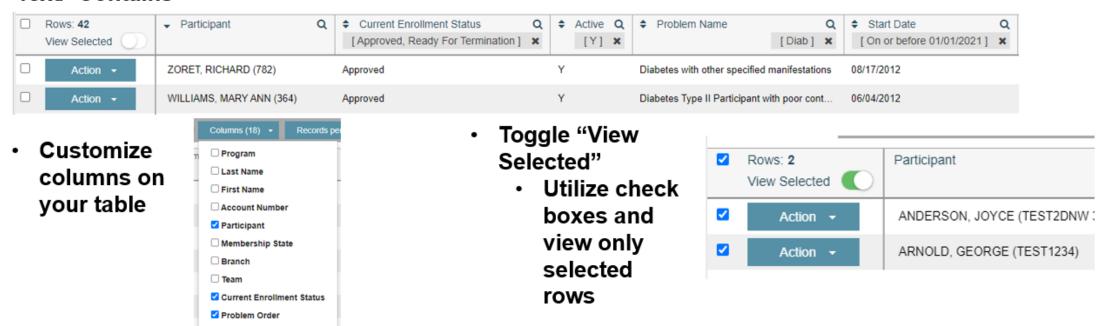

### **Smart Table Navigation - Continued**

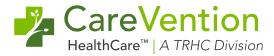

- Re-arrange columns in your preferred order
- Download to excel downloads as displayed on the smart table
- Save your own custom views or share them with your organization
- Expand rows to view more details
- Embedded charts

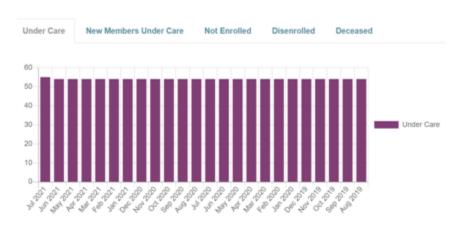

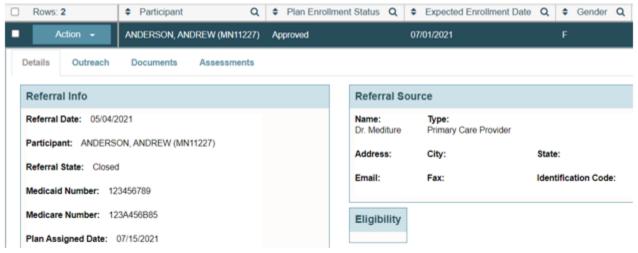

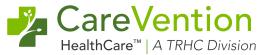

#### **Form Reports**

- Location: Care Management > Form Reports
  - Forms
    - Pull all forms in system by Template, Signed/Not Signed, Amended, Created date, and Form Template Category
    - Useful for auditing and finding data quickly
  - Requisitions
    - See all Ctd Service and Procurement Requisitions in the system
    - Filter by Status, Vendor, Participant, Reporting Type/Specialty, and Units Fulfilled
    - Useful for Order Tracking closing the loop and following up with vendors

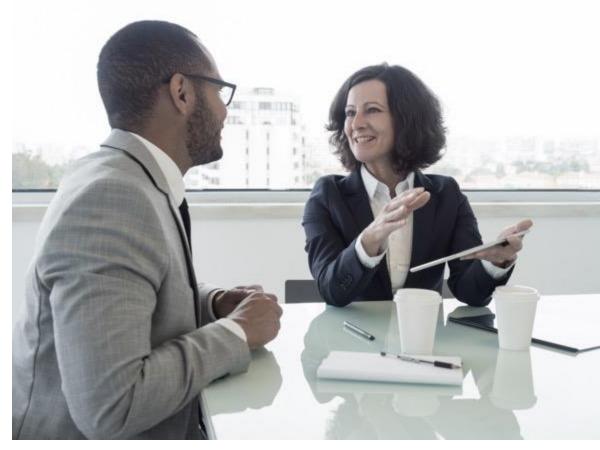

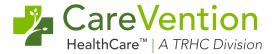

#### **Form Reports**

- Location: Care Management > Form Reports
  - Encounters
    - See all encounters in the system
    - Filter by Encounter Type, Provider, Encounter Reason, Charge Ticket, Encounter Status
    - Useful for auditing and telehealth

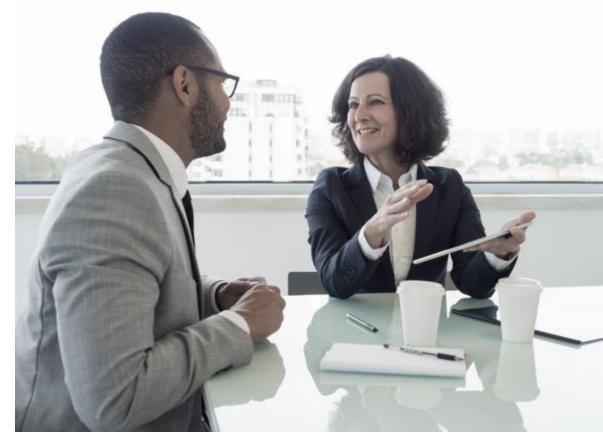

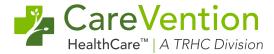

#### **LIFEplan Problems**

- Location: Care Management > Patient
  - See all LIFEplan problems
  - Filter by Active status
  - Filter by Participant Enrollment status
  - Filter by problem name to help determine if ICD-10 codes have been added
  - Determine active Dx with your current population –
    e.g., how many of my participants have Diabetes?

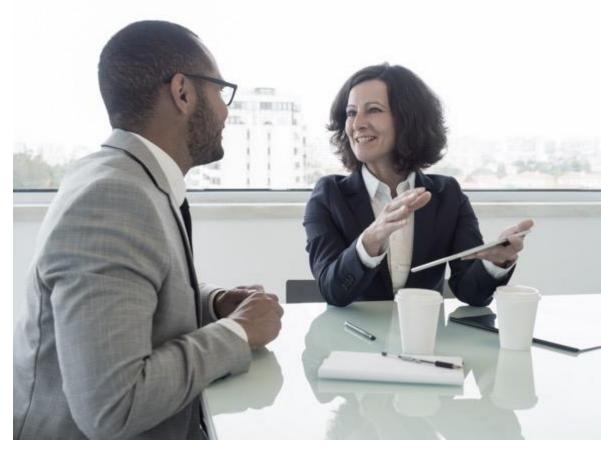

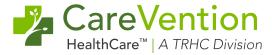

#### **Memberships**

- Location: Care Management > Patient
  - 78 columns available
  - Demographic data
  - Enrollment data
  - Admission Summary data
  - Default Pharmacy New

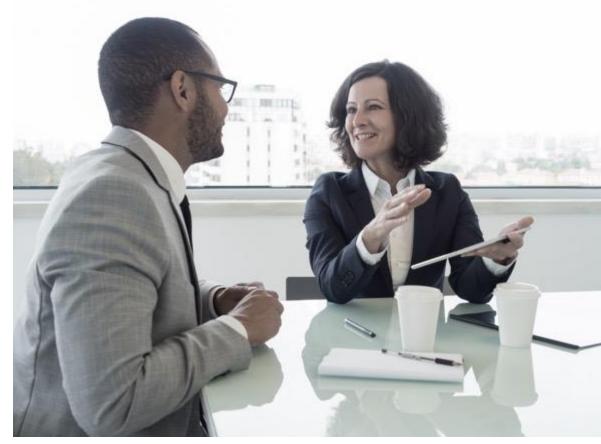

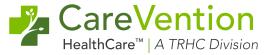

#### **Orders/Authorizations/Requisitions Report**

- Location: Utilization Management > Reports > Order Authorization
  - Includes data related to the Order, Authorization, and Requisition
  - Use to close the loop from order through service provided
  - Helpful for CMS monitoring report

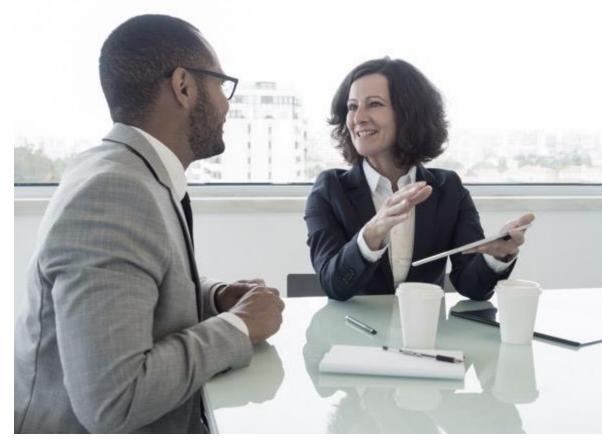

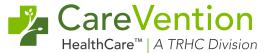

#### **Admit Reports**

- Location: Care Management > Admit Reports
  - Emergent Visits, Hospitalizations, and Extended Care
  - Filter by Vendor, Admission date, Participant
  - View by Participant or Summary of Total Population
  - Discharge disposition e.g., how many Emergency Room visits resulted in participant discharge home vs LTC or Hospital, etc.

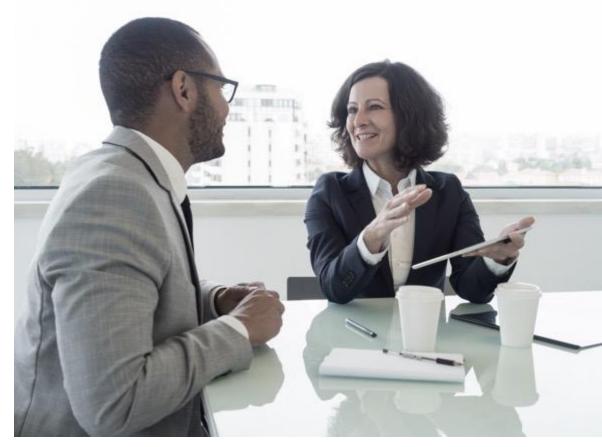

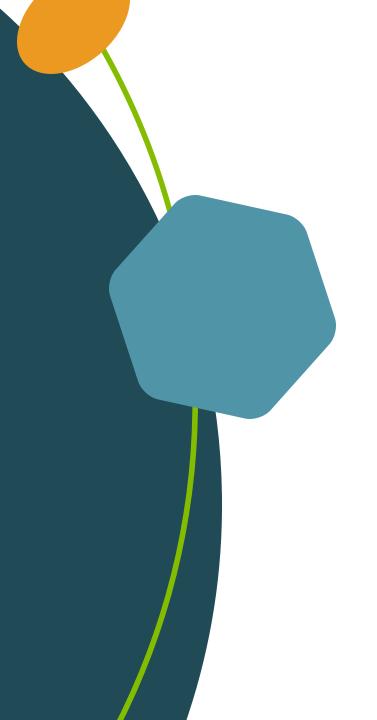

### Thank you!

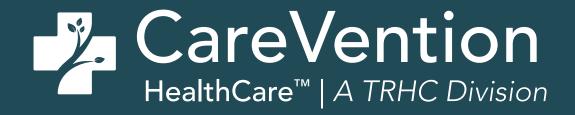